## R Workshop week 1: Some Basics

**Teal Potter** 

9/9/2021

## **Table of Contents**

| COMMON USES OF R IN OUR SCIENCE FIELDS                                                                  | 4        |
|----------------------------------------------------------------------------------------------------|----------|
| R is a calculator                                                                                       | 2        |
| Run statistical tests                                                                                   | 2        |
| R is a calculator                                                                                       | 3        |
| Clean and format data  OVERVIEW OF CODING IN R                                                          | 3        |
| OVERVIEW OF CODING IN R                                                                                 |          |
| Assigning info to objects                                                                               |          |
| Using functions to make calculations                                                                    | 4        |
| An object can be any type of data  Basic classes of data  SOME BEST BEST PRACTICES WHEN GETTING STARTED | 5        |
| Basic classes of data                                                                                   | 5        |
| SOME BEST PRACTICES WHEN GETTING STARTED                                                                | <i>6</i> |
| Work in Rstudio                                                                                         | <i>6</i> |
| Save your script often                                                                                  | <i>6</i> |
| Access resources within RStudio                                                                         | 7        |
| Set preferences for Rstudio layout                                                                      | 7        |
| Keyboard actions                                                                                        | 7        |
| More beginner info on loading data, saving objects produced in R, and basic functions                   |          |

# COMMON USES OF R IN OUR SCIENCE FIELDS

Note: the following 4 examples are just examples of what R can do, it's fine if the code makes no sense yet.

#### R is a calculator

```
1+1 # see end of document for which keyboard keys to click to run a line of code
## [1] 2
a <- c(4,6,8)
mean(a)
## [1] 6</pre>
```

Note: just like any calculator, if you make a type you will get a wrong answer or no answer at all

#### Run statistical tests

```
library(car) #load package that contains Soils dataset
## Loading required package: carData
library(ggplot2) #load graphing package that contains ggplot() function
summary(lm(pH ~ N, data = Soils)) # run linear model on Soils dataset
##
## Call:
## lm(formula = pH ~ N, data = Soils)
##
## Residuals:
                 1Q
                      Median
                                   3Q
                                           Max
## -0.63055 -0.42702 -0.01644 0.23039 2.12124
##
## Coefficients:
              Estimate Std. Error t value Pr(>|t|)
## (Intercept) 4.0201 0.1384 29.045 < 2e-16 ***
                6.3691
                           1.1375 5.599 1.15e-06 ***
## N
## ---
## Signif. codes: 0 '***' 0.001 '**' 0.01 '* 0.05 '.' 0.1 ' ' 1
## Residual standard error: 0.5237 on 46 degrees of freedom
## Multiple R-squared: 0.4053, Adjusted R-squared: 0.3924
## F-statistic: 31.35 on 1 and 46 DF, p-value: 1.149e-06
```

#### **Make figures**

```
ggplot(Soils, aes(x = Depth, y = N, col = Depth))+
  geom_boxplot()+
  theme_classic()+
  ylab("N (%)")+
  xlab("depth (cm)")
```

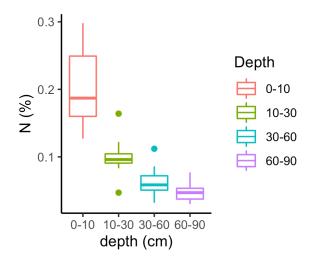

#### Clean and format data

```
head(Soils) # shows top few rows of dataset
```

```
##
     Group Contour Depth Gp Block
                                            N Dens
                                                     Р
                                                          Ca
                                                               Mg
                                                                     Κ
                                                                         Na Conduc
                                    рΗ
## 1
         1
               Top 0-10 T0
                                1 5.40 0.188 0.92 215 16.35 7.65 0.72 1.14
## 2
         1
               Top 0-10 T0
                                2 5.65 0.165 1.04 208 12.25 5.15 0.71 0.94
                                                                               1.35
## 3
         1
               Top 0-10 T0
                                3 5.14 0.260 0.95 300 13.02 5.68 0.68 0.60
                                                                               1.41
               Top 0-10 T0
## 4
         1
                                4 5.14 0.169 1.10 248 11.92 7.88 1.09 1.01
                                                                               1.64
## 5
         2
               Top 10-30 T1
                                1 5.14 0.164 1.12 174 14.17 8.12 0.70 2.17
                                                                               1.85
                                2 5.10 0.094 1.22 129 8.55 6.92 0.81 2.67
## 6
         2
               Top 10-30 T1
                                                                               3.18
```

Soils[Soils\$Group == 2 & Soils\$pH <= 6, 1:6] # subsetting dataset to be for rows where group is 2 and pH is less than or equal to 6

```
Group Contour Depth Gp Block
##
                                      рΗ
## 5
         2
               Top 10-30 T1
                                  1 5.14
## 6
         2
               Top 10-30 T1
                                  2 5.10
## 7
         2
               Top 10-30 T1
                                  3 4.70
## 8
         2
               Top 10-30 T1
                                 4 4.46
```

### OVERVIEW OF CODING IN R

#### **Assigning info to objects**

An **object** is any unit of data that you assign a name to using <-. In the examples below, x and vect are objects.

#### Using functions to make calculations

For example, + does the same thing as the function sum()

**Functions** are objects that complete and action on data within the following parenthesis. Some functions, like sum() can be used any time R is open. Anyone can write their own functions and publish them for people to use (i.e. R is open source) as well. To access functions that are not pre-loaded in R (sometimes called base R) you will have to install small units of software called **packages** to use these functions.

```
1+1
## [1] 2
sum(c(1,1))
## [1] 2
```

Error in sum(vect): invalid 'type' (character) of argument

It is good to know about modes and classes b/c you will have to troubleshoot why your data didn't behave as you expected

### An object can be any type of data

**Mode**: is a classification of data. Some modes are numeric, complex, character, and logical. R will attempt to recognize numbers (e.g. 2 ) as mode numeric and text (e.g. yes) as mode character as default. You can also change the mode of an object

Class: basic structure of units of data.

```
mode(x)
## [1] "numeric"

mode(vect)
## [1] "numeric"

vect <- as.character(vect) # if you name your new object with the same name as before, you overwrite the first version of vect; it no longer exists. Note as.character() is a function.

mode(x)
## [1] "numeric"

sum(vect) # because vect no longer contains numeric data, you cannot use a function like sum that only works on numeric data. You will get an error message.

## Error in sum(vect): invalid 'type' (character) of argument</pre>
```

#### **Basic classes of data**

vector: a single column of data (1 x length n)

```
vect <- c(4,2,0)

vect
## [1] 4 2 0
```

matrix: a dataset that only contains numerical data

```
mat <- cbind(vect, rep = 3)

mat

## vect rep
## [1,] 4 3
## [2,] 2 3
## [3,] 0 3</pre>
```

```
class(mat)
## [1] "matrix" "array"
mode(mat)
## [1] "numeric"
```

• data frame: a dataset that can contain many modes of data

```
char_vect <- c("yes", "no", "yes") #making new vector that contains text instead
of numbers
df <- data.frame(mat, char_vect) # adding this new text vector to my matrix turns</pre>
it into a data frame
df
##
    vect rep char_vect
## 1 4 3
                  yes
## 2
      2 3
                   no
                   yes
class(df) # check what class df is now
## [1] "data.frame"
# to check mode of each column in the dataframe, select the arrow next to the
object under teh environment tab (most likely in the top right quadrant of Rstudio)
```

## SOME BEST BEST PRACTICES WHEN GETTING STARTED

#### **Work in Rstudio**

There are lots of useful features to keep track of what you are doing

#### Save your script often

The key to making progressing is baby steps. Save your file every time you get a piece of code to work when you are starting out.

#### **Access resources within RStudio**

Type in a function name or pre-loaded dataset's name into the Help tab in the lower right quadrant of RStudio on your screen or simply run a line of code that is just the name with a ? before it (no spaces). This reveals help documentation in the lower quadrant of RStudio

?Soils

### **Set preferences for Rstudio layout**

There are many ways to personalize your R studio experience. Too see a full menu of preferences go to the R Studio tab on the bar at the very top of your desktop (title bar). Navigate to "preferences" in the dropbox menu. Here, you'll find settings including fun options like color/font preferences (under "appearance") and practical ones like soft-wrap (under "code", makes it so that your code will automatically start a new line to fit in the script window).

## **Keyboard actions**

| Description                     | Windows & Linux | Mac             |
|---------------------------------|-----------------|-----------------|
| Run current line/selection      | Ctrl+Enter      | Command+Enter   |
| Comment/uncomment lines of code | Ctrl+Shift+C    | Command+Shift+C |

Shortcuts resource: https://libguides.libraries.claremont.edu/c.php?g=480755&p=3350989

## More beginner info on loading data, saving objects produced in R, and basic functions

https://tealpotter.weebly.com/teaching.html Open 'INTRO TO R' pdf